# **برنامھ ریزی سیستم تلفن کننده سیم کارتی مدل 9021GL**

نحوه باز کردن در جعبه: در 4 گوشه جعبه 4 سوراخ کوچک وجود دارد که باید با یک وسیله نوک تیز به پین داخل این سوراخها فشار وارد کنید و همزمان با بیرون کشیدن ھر طرف در جعبھ را بھ سمت بالا بکشید بدین صورت پس از فشردن ھر 4 طرف در کاملا" جدا می شود و برای جا زدن درب فقط کافیست آن را در محل خود قرار داده و به پایین فشار دهید <sub>.</sub> بعد از برداشتی در جعبه در قسمت پایین یک قطعه بصورت جدا به جعبه متصل است که بصورت کشویی به سمت بیرون کشیده و از جعبھ جدا کنید . پس از جدا کردن این قسمت ، سوکت سیم کارت در گوشھ پایین سمت راست مشخص می باشد .

تغذیھ سیستم **12 ولت باشد** و جریان مورد نیاز سیستم حداقل **3آمپر** می باشد .( ھر چند مصرف عادی سیستم از نیم آمپر تجاوز نمی کند .)

بدون وارد کردن سیم کارت نیز می توانید وارد منو ها شده و تنظیمات را بدون نیاز به سیم کارت انجام دهید.( اگر می خواهید تنظیمات را بدون وجود سیم کارت انجام دھید می توانید با ورود به منوها تنظیمات خود را انجام دھید ولی بعد از اتمام می بایست سیستم را خاموش کرده وسیم کرار داده و سپس آن را داده و سپس آن را روشن نمایید.)

پس از قراردادن سیم کارت و روشن نمودن سیستم کلید ENTER و سپس رمز عبور( رمز اولیھ 0000) را بھ سیستم می دھیم و وارد منوھا می شویم.

امکانات :

- 10 تحریک ورودی شامل 4 تحریک ھمراه با تماس با پخش صدا و ارسال اس ام اس و 6 تحریک با ارسال اس ام اس و تماس بدون پخش صدا
- 1 ورودی آنالوگ کھ بھ سنسور دما متصل است و قابلیت مشاھده و ھمچنین تعیین دمای حد پایین و بالا را دارد کھ با گذشتن از این 2 حد بھ شمار ھا ی مورد نظر SMS می فرستد .
	- کنترل 10 رلھ از طریق تماس صوتی و یا از طریق ارسال SMS بھ سیستم
		- قابلیت ضبط صدای مربوط بھ قطع و وصل و یا وضعیت رلھ ھا توسط کاربر
	- تعریف متن اس ام اس فارسی برای 10 تحریک مورد نظر ( تنھا سیستم با قابلیت اس ام اس فارسی در ایران )
		- گوش دادن بھ صدای محیط

## **سیستم دارای 10 تریگر ورودی می باشد کھ :**

**4 تریگر اول کھ شامل :** تریگر 1و2 مثبت و 3و4 منفی می باشد . ولتاژ تریگرھای مثبت می تواند از 5 الی 15 ولت باشد. این 4 تریگر اول ھمراه با تحریک ابتدا بھ تمام شماره ھای داخل حافظھ SMS یا SA ، متن ذخیره شده مربوط بھ ھر تریگر را ارسال می کند و پس از آن بھ سراغ شماره ھای ذخیره شده داخل حافظھ GA رفتھ و با تماس با آنھا صدای ذخیره شده مربوط بھ آن تریگر پخش خواھد شد . بعد از تماس با تمامی شماره ھای داخل حافظھ A GSM یا بخش GA بھ سراغ بخش سوم شماره گیری کھ شماره ھای ذخیره شده در حافظھ A LINE یا LA کھ ھمان خط تلفن شده می رود و در واقع با خط ثابتی کھ بھ سیستم متصل است بھ شماره گیری و پخش صدا ھمانند بخش GSM می پردازد . بعد از اتمام تماس با تمامی شماره ھا در صورتی کھ ھمچنان تریگر مورد نظر فعال مانده باشد سیستم تا زمانی که این تریگر دوباره قطع و وصل نشود شماره گیری نمی کند . در صورتی که تریگر دیگری فعال شود آن تریگر کار خود را تا انتها انجام می دهد .

## **تریگر ھای 5 تا 10 :**

تریگر ھای 5 الی 10 بخش ضبط و پخش صدا ندارند کھ در این صورت در ھنگام فعال شدن ھر تریگر ابتدا متن SMS تعریف شده مربوط بھ آن بھ تمامی شماره ھای داخل حافظھ SB ارسال و سپس با شماره ھای داخل حافظھ B GSM یا GB تماس گرفتھ و بعد از برداشتن گوشی قطع می کند ( این شماره گیری بدلیل توجھ افراد بھ دریافت SMS مورد نظر انجام می شود )

- ( تریگر ھای 5 الی 10 تمامی با منفی تحریک می شوند .
- تریگر 1و 2 با تحرک + مربوط بھ شما ره ھای بخش A
- تریگر 3و4 با تحریک مربوط بھ شماره ھای بخش A
- تریگر 5 الی 10 با تحریک منفی مربوط بھ شماره ھای بخش B (

**تنظیمات :** 

### -1 **منوی شماره ھا یا number phone** :

حروف در این بخش بھ معنی زیر می باشند:

Sa=SMS number memory A

La=LINE phone number memory A

Ga= GSM phone number memory A

Sb=SMS phone number memory B

Gb=GSM phone number memory B

دقت شود کھ در حافظھ شماره SMS حتما" می بایست شماره تلفن ھمراه را وارد نمایید و در حافظھ خط تلفن یا LINE شماره ھای داخلی را بدون کد شھری وارد نمایید و در حافظھ GSM شماره ھا را با کد شھری وارد نمایید(ھمانند شماره گیری توسط تلفن ھمراه).

ابتدا وارد منوی number phone شوید. این بخش شامل" Ga3- La 2- Sa1- " واگر کلید جھت نمای پایین را بزنید وارد منوی " Gb6- Sb 4- "می شویم . با زدن کلید 1 در صفحھ اول " Ga3- La 2- Sa1- " وارد منوی a-SMS می شویم کھ این قست برای دادن شماره ھای SMS حافظھ بخش اول یا بخش a می باشد کھ شامل 2 قسمت " check 2- save 1- " می باشد با زدن کلید 1وارد منوی save می شوید ([ ]Sa (با دادن شماره حافظھ از عدد 0 تا عدد 9 و زدن کلید ENTER وارد بخش " =TEL " می شویم کھ در اینجا شماره تلفن ھمراه مورد نظر داده می شود و با زدن کلید ENTER این شماره تلفن ھمراه درشماره حافظھ داده شده save می شود.

برای دادن شماره ھای بعدی منوی [ ]S در صفحھ LCD مشاھده می کنید و شما فقط کافیست از قسمت دادن شماره حافظھ بھ بعد را عمل کنید.

**برای چک کردن شماره ھای داده شده:** با زدن کلید Esc بھ منوی قبل (" check 2- save 1- (" برگشتھ و با زدن کلید 2 وارد منوی check شده [ ] Sa( ( و با دادن شماره حافظھ و ENTER می توانید شماره تلفن مورد نظر را ببیند . در این بخش زدن کلید جھت نمای بالا و پایین می توانید شماره ھای بعدی را ببیند .

برای دادن شماره تلفن و چک کردن شماره ھا بھ بخش ھای GSM , LINE مانند بخش دادن شماره بھ بخش SMS عمل کنید .

برای دادن شماره تلفن بھ بخش دوم کھ شامل تریگر ھای 5 تا 10 می باشد بھ منوی قبل برگشتھ ( "Ga3- La2- Sa 1- ("و با زدن کلید جھت نمای پایین بھ منوی " Gb6- Sb4- "وارد می شوید با زدن کلید 4 و 6 وارد قسمت ھای بخش دوم شده و ھمانند بخش قبل شماره ھا را بھ حافظھ سیستم می دھیم.

بخش اول مربوط بھ 4 تریگر اول می باشد کھ با دادن شماره ھر کدام از 4 تریگر اول کھ تحریک شوند با این شماره ھا تماس و یا ارسال SMS انجام می دھد و بخش دوم مربوط بھ 6 تریگر دوم و ھمچنین سنسور دما می باشد کھ در این بخش با تحریک ھر تریگر ابتدا متن SMS مربوط بھ ھمان تریگر بھ شماره ھای داخل حافظھ SB کھ در بخش دوم است ارسال می شود و بعد از آن با شماره ھایی کھ در داخل حافظھ GB قرار دارد تماس گرفتھ و با برداشتن گوشی و یا گذشت زمان 30 ثانیھ قطع می کند .

# **-2 ضبط و پخش صدا PLAY & REC**

وارد منوی PLAY & REC شده ( 4 3 2 1) و با زدن کلید 1 وارد بخش TRa کھ در واقع ھمان تریگر اول یا تریگر A می باشد می شویم +TRIGER( ( PLAY 2- REC 1- :در این قسمت با زدن کلید 1 وارد بخش ضبط صدا می شویم کھ بعد از شنیدن صدای تک بوق ضبط شروع شده و تا 11 ثانیھ ادامھ پیدا می کند ولی اگر نیاز بھ 11 ثانیھ نیست و قبل از 11 ثانیھ پیغام تمام شد می توانید با زدن کلید ESC ضبط را متوقف کرده و پیغام کوتاه تری ضبط کنید.

پس از ضبط صدا در منوی قبل ( PLAY 2- REC 1- : +TRIGER (با زدن کلید 2 در این منو می توانید صدای ضبط شده را پخش نمایید.

پس از ضبط صدا در بخش اول بھ منوی قبل ( 4 3 2 1) برگشتھ و برای ضبط صدا روی تریگر دوم کلید 2 (TRb (را می زنیم ومراحل بالا را تکرار می کنیم . جھت ضبط صدا روی تریگر سوم کلید 3 وتریگر چھارم کلید 4 را در ھمان منوی قبلی زده و اقدام بھ ضبط صدا می کنیم .

### **توجھ !**

درکنار محل بلند گو یک جامپر کوچک قرار دارد که مربوط به پخش صدا می باشد چنانچه نمی خواهید در هنگام تحریک سیستم و یا مراحل دیگری که صدا پخش می شود از این بلندگو ھم صدا پخش شود بعد از انجام تنظیمات این جامپر را بیرون بکشید تا دیگر صدایی از بلندگو پخش نشود .

# **-3 منوی تنظیمات تریگر و یا set Triger**

این بخش مربوط بھ نوع تریگر می باشد کھ بھ دو قسمت ALL و MOM تقسیم می شود ( سطحی یا لبھ ) کھ اگر این قسمت بر روی ALL تنظیم شود بدین معنی است کھ با تحریک سیستم ، با تمام شماره ھای داخل سیستم تماس گرفتھ و صدا را پخش می کند و در صورتی کھ در حالت MOM) MOMENT (تنظیم شود بدین معنی است کھ تا زمانی کھ سیستم در حال تحریک است با شماره ھا تماس بگیرد و با قطع تحریک با شماره بعدی تماس نگیرد.

# **-4 منوی تنظیمات زمان تریگر delay Triger**

این بخش مربوط به تنظیم زمان اولیه تحریک می باشد که از 1 تا 20 ثانیه قابل تغییر می باشد این زمان فاصله میان لحظه به صدا در آمدن آژیر تا لحظه فعال شدن سیستم تلفن کننده می باشد که بصورت بیش فرض روی 4 ثاینه تنظیم شده است.با ورود به این منو ( Triger delay) و با زدن کلید بالا و پایین می توانید مدت زمان تریگر را کم و زیاد نمایید.

# **-5 منوی تنظیمات رمز عبور ویا set Password**

رمز عبور سیستم بھ صورت پیش فرض عدد 0000 تنظیم شده کھ برای تغییر آن می بایست در این منو ابتدا رمز قدیم و سپس 2 مرتبھ رمز جدید را وارد نمایید. برای حذف درخواست رمز سیستم در ھنگام دادن رمزجدید چیزی وارد نکنید و فقط کلید ENTER را بزنید.

برای دادن رمز در ھنگامی کھ سیستم رمز عبور ندارد باید جای رمز عبور قدیم (pass old (را خالی بگذارید و سپس 2 مرتبھ رمزجدید را وارد نمایید.

# **-6 منوی ری ست کردن ویا Default Reset**

با ورود بھ این منو و سپس زدن کلید ENTER تمام تنظیمات و شماره ھا ی داده شده بھ سیستم و ھمچنین صدای ضبط شده پاک شده و سیستم بھ تنظیمات اولیھ خود باز می گردد.در این قسمت تمام SMS ھای ذخیره شده ی قبلی نیز پاک می شود.

**خلاصھ برنامھ ریزی**:

**دادن شماره ھا بھ بخش اول یا تریگر مثبت ( بخش a (:** 

**-1 دادن شماره بھ حافظھ SMS :**

```
1-phone num + enter + 1 + 1 + Sa[ حافظھ شماره [ + enter + ھمراه تلفن شماره + enter
```
1- Phone num+enter + 1 + 1 + Sa[ o ] +enter+ 09130008797+enter برای دادن شماره ھای بعدی از مرحلھ دادن شماره حافظھ بھ بعد عمل کنید:

2- Sa [ 1 ] + enter + 0913..………… + enter

3- Sa [ 2 ] + enter + 0913………….. + enter

……

**-2 برای چک کردن شماره ھای SMS :** 

2- phone num + enter +  $1 + 2 + Sa$ [  $\omega$ ] + enter

1- phone num + enter + 1+2+ Sa[ 0 ] + enter ………………………..TEL:09130008797

برای مشاھده شماره ھای بعدی می توان بجای دادن شماره حافظھ و enter ، با زدن کلید پایین شماره ھای بعدی را چک کرد.

برای پاک کردن یک حافظھ خاص می بایست مراحل دادن شماره را تکرار کرده و جای شماره تلفن را خالی بگذارید.

**-3 برای دادن شماره تلفن بھ حافظھ خط تلفن و ھمچنین GSM مانند بالا عمل می کنیم :**

**برای دادن شماره بھ حافظھ خط تلفن:** 

3- phone num + enter + 2 + 1+ La[ شماره حافظه ] + enter + 2

1- phone num + enter  $+2 + 1 + \text{La}$ [ 0 ] + 62387.. +enter

2- La[ 1 ] + 62465.. + enter

در قسمت دادن شماره به بخش line نباید کد شهری داده شود و همان شماره تلفن داخلی داده می شود . برای چک کردن نیز مانند مراحل چک کردن SMS عمل می کنیم .

**مراحل دادن شماره تلفن بھ حافظھ GSM:** 

1- phone num + enter + 3 + 1 + Ga[ 0 ] + 0351623…… + enter

2- Ga[ 1 ] + 0913251 …… + enter

, ……………………

برای دادن شماره تلفن بھ بخش دوم تمام مراحل بالا تکرار می شود فقط بھ جای انتخاب حافظھ a حافظھ b انتخاب می شود . بھ صورت :

enter + شماره تلفن همراه + enter + [ شماره حافظه ]Sb + 1 + 4 + كليد جهت پايين + enter + شماره تلفن همراه

enter + شماره تلفن همراه + enter+ [0] sp + 2 + 2 + كليد جهت بابين + enter + تسماره تلفن همراه + Phone num + enter

enter + شماره تلفن ھمراه + enter + ] 1[ Sb 2-

# **برنامھ ریزی سیستم ازطریق دستوراتی کھ با SMS بھ سیستم ارسال می کنیم :**

### **-1 دادن شماره بھ حافظھ SMS سیستم :**

(کھ بھنگام تحریک سیستم بھ این شماره ھا SMS مربوط بھ تریگر مربوطھ را ارسال می کند .)

برای این کار متن مقابل را بھ شماره سیم کارت داخل سیستم ارسال می کنیم :

شماره تلفن شماره حافظھ رمز ورود SA\*

دادن شماره بھ حافظھ شماره 8 ازتریگر اول تا چھارم 0000809134567890SA \*:مثال

جھت دادن شماره بھ حافظھ ھای SMS تریگر ھای بعدی بھ جای SA از SB استفاده می کنیم .

# **-2 دادن شماره بھ حافظھ GSM سیستم :**

(کھ بھنگام تحریک سیستم از طریق سیم کارت با این شماره ھا تماس گرفتھ و صدای ضبط شده را پخش می کند )

برای این کار متن مقابل را بھ شماره سیم کارت داخل سیستم ارسال می کنیم :

شماره تلفن شماره حافظھ رمز ورود GA\*

جھت دادن شماره بھ حافظھ شماره 8 ازتریگر اول یا A 0000809134567890GA \*:مثال

جھت دادن شماره بھ حافظھ شماره9 ازتریگر دوم یا B 0000909134567890GB \*:مثال

#### **-3 دادن شماره بھ حافظھ LINE سیستم :**

(کھ بھنگام تحریک سیستم ازطریق خط تلفن با این شماره ھا تماس گرفتھ و صدای ضبط شده را پخش می کند )

برای این کار متن مقابل را بھ شماره سیم کارت داخل سیستم ارسال می کنیم :

شماره تلفن شماره حافظھ رمز ورود LA\*

جھت دادن شماره بھ حافظھ شماره 8 ازتریگر اول یا A 0000809134567890LA \*:مثال

### **-4 تغییر رمز ورودی سیستم SET PASSWORD :**

**رمز جدید رمز قدیم PS\***

**00001234PS \*: مثال** 

بعد از رسیدن SMS بھ سیستم با دریافت یک SMS تایید کھ حاوی رمز جدید می باشد رمز ورود عوض می شود.

این سیستم دارای 10 تریگر ورودی و در نتیجھ 10 متن SMS متفاوت می باشد کھ بھ صورت زیر متن SMS مورد نظر را بھ سیستم ارسال می کنیم :

**-5 ذخیره متن SMS مورد نظر روی حافظھ سیستم :** 

(متن مورد نظرمی بایست با حروف انگلیسی و حداکثردر 69 کاراکتر تنظیم شود.)

#### **متن مورد نظر \* رمز ورود \*MA\***

#### **مثال :\* MA0000Warning!!! Your security system is alarming!!!**

جھت ارسال متن دوم بجای MA حروف MB تا MJ را قرار می دھیم :

- **مثال :\* MB0000Warning b !!! Your security system is alarming!!!**
- **مثال :\* MC\*0000\*Warning c !!! Your security system is alarming!!!**
- **مثال :\* MI\*0000\*Warning i !!! Your security system is alarming!!!**
- **مثال :\* MJ\*0000\*Warning j !!! Your security system is alarming!!!**

در صورت ارسال متن SMS صحیح بھ سیستم یک SMS حاوی متن SMS ارسال شده بھ سیستم برایتان ارسال می شود.

### **جھت ذخیره متن اس ام اس فارسی :**

نوع ذخیره شدن متفاوت می باشد بھ این صورت کھ با زدن متن اس ام اس

#### FA+رمز ورود+ LS\*

#### \*LS000FA

سیستم را در وضعیت متن اس ام اس فارسی قرار می دھیم . دقت شود کھ در صورت زدن این اس ام اس شما باید 10 متن **SMS** تحریک ورودی ھا را بھ ترتیب از تحریک شماره 1 الی 10 بھ ترتیب بھ سیستم ارسال کنید . در صورتی کھ یکی از این 10 متن را اشتباه وارد کنید سیستم می بایست از اول ری ست شده و کار را دوباره انجام دھید . در این بخش با ارسال اس ام اس فارسی تا ارسال دھمین اس ام اس سیستم ھیچ جوابی بھ شما نمی دھد و شما فقط از روی نمایشگر LCD قادر بھ دیدن دریافت اس ام اس از طریق سیستم می باشید . بعد از ارسال ھر 10 متن و گرفتن گزارش تحویل سیستم بھ حالت عادی بازگشتھ و می توان ادامھ کار را انجام داد . (در صورتی کھ یکی از این 10 متن اس ام اس فارسی اشتباه ویا جابجا ارسال شود سیستم می بایست از نو ری ست شده و دوباره کار را از اول انجام دھید .) . ھمجنین در صورتیکھ حتی نیازی بھ 10 تحریک ورودی ندارید می بایست لااقل برای مابقی تحریک ھا متن اس ام اس خالی ارسال کنید تا 10 اس ام اس کامل ارسال شود . بعد از ارسال این 10 متن سیستم بھ حالت عادی برگشتھ و می توانید دیگر دستورات ویا تنظیمات را از طریق اس ام اس انجام دھید .

دقت شود که در هنگام ار سال متن اس ام اس فار سی نیازی به دادن کار اکتر های دیگر مانند \* و یا ... که در بخش دانس این مان انگلیسی به سیستم می دادیم نیست و فقط متن مورد نظر خود را بھ ترتیب تریگر ھای ورودی بھ سیستم ارسال نمایید.

در صورتی کھ بخواھید از متن انگلیسی استفاده کنید با ید متن :

\*LS+ رمزورود+EN

\*LS0000EN

**رابھ سیستم ارسال کنید تا بھ وضعیت قبلی خود کھ متن انگلیسی است باز گردد.**

# **-6 بخش قطع و وصل رلھ ھا :**

از **طریق** ارسال **SMS** بھ سیستم :

جھت قطع و وصل رلھ ھا متن SMS زیر را بھ سیستم ارسال می کنیم:

**برای وصل شدن رلھ شماره صفر ON رمز ورود 0R\* برای قطع شدن رلھ شمار ه صفر OFF رمز ورود 0R\*** بھمین صورت جھت قطع و وصل رلھ ھای دیگر بجای 0R حروف 1R تا 9R قرار می دھیم . جھت قطع و وصل لحظھ ای رلھ ھا نیز بجای ON یا OFF از حروف NF استفاده می کنیم .

قطع و وصل لحظھ ای رلھ ( 2 ثانیھ ) **NF30000R\***

**جھت چک کردن وضعیت رلھ متن زیر را بھ سیستم ارسال می کنیم:** 

**رمز ورودCR\***

کنترل رلھ ھا از طریق تماس با سیستم و دادن کد با گوشی تلفن ھمراه یا ثابت : ابتدا می بایست صداھایی کھ در ھنگام تماس با سیستم برای ما پخش می شود را ضبط نماییم .

### **جھت ضبط صدای مربوط بھ بخش کنترل رلھ ھا :**

این بخش بھ این صورت است کھ بعد از تماس با سیستم بعد از 2 ثانیھ سیستم تماس را وصل می کند و بلافاصلھ صدای ضبط شده " لطفا" رمز را وارد کنید " را پخش می کند . بعد از ورود رمز توسط کاربر در صورت صحیح بودن صدای" رمز شما صحیح است " و در صورت اشتبا ه بودن " رمز صحیح نیست " را پخش می کند بعد از این مراحل با دادن کد می توان رله ها را قطع و وصل نمود ویا از وضعیت آنها مطلع شد که با زدن هر کد مربوطه یک صدای مربوط به آن پخش می شود . بدلیل اینکھ سیستم ممکن است در مکانھای مختلفی نصب شود ما این قابلیت را برای کاربر گذاشتھ ایم کھ بتواند خود این صداھا را ضبط کند کھ بجای قطع و یا وصل رلھ صدای مربوط بھ انجام ھمان کار خاص ( روشن و خاموش شدن پمپ – لامپ و...) را ضبط و استفاده نماید .

جھت ضبط این صداھا در بخش ضبط صدا کھ شامل 4 بخش 1و 2و3و4 بود کافیست بجای 1و2و3و4 کلید صفر را بزنید کھ وارد منوی ضبط و پخش جدیدی می شوید در این منو با زدن کلید 1 (REC (ضبط صدا بھ این صورت شروع می شود کھ ھر 3 ثانیھ یک ضبط انجام شده و سراغ ضبط بعدی می رود .جھت راحتی ضبط شماره رلھ و قطع و وصل شدن آن و یا ورود رمز و ... روی LCD نمایش داده می شود . بعد از زدن کلید 1 یا ( REC (ابتدا وصل و قطع 10 رلھ از رلھ 0 تا رلھ نھم بصورت ضبط شماره 1 الی 20 انجام می شود و بعد از آن ضبط شماره ی 21: " لطفا" رمز را وارد کنید " شماره ی 22 : " رمز شما صحیح نیست " و شماره 23 :" رمز صحیح است " و 24 : " کد وارد شده اشتباه است " را بیان کنید . صدای 24 در صورتی در ھنگام دادن کد پخش می شود کھ شما کدی را بھ سیستم بدھید ( یاسیستم اشتباه دریافت کند ) کھ شامل کدھای تعریف شده ی مربوطھ نباشد کھ در این صورت صدای شماره ی 24 پخش می شود .

### **جھت قطع و وصل رلھ ھا از طریق تماس صوتی :**

بعد از جواب دادن تماس شما از طریق سیستم و پخش صدای مربوط بھ ورود رمز ، با دادن \* رمز ورود # در صورت درست بودن رمز با شنیدن صدای مربوط بھ آن وارد سیستم می شوید و در صورت اشتباه بودن ارتباط قطع می شود .

بعد از ورود رمز صحیح نوبت بھ دادن کدھا می شود :

کد ھا بھ صورت 2 رقمی و در انتھا با زدن کلید # انجام می شود

کداول نشانگر شماره رله و کد دوم نشانگر وضعیت مورد نظرمی باشد . با زدن عدد 0 در کد دوم رله مورد نظر قطع می شود و با زدن کلید 1 در کد دوم رله وصل می شود . جھت قطع و وصل لحظھ ای رلھ ھا از کد 2 استفاده کنید :

- وصل شدن رلھ دوم 21#
- قطع شدن رلھ پنجم 50#
- وصل لحظھ ای رلھ ششم 62#

در صورتی کھ در ھنگام ورود کد ھا یک کد را اشتباه وارد کردید ویا شک دارید بازدن کلید \* کد پاک شده و از اول کد را وارد کنید .

ھمچنین کد 98# آخرین وضعیت رلھ ھا را بیان می کند و با کد 99# می توانید صدای محیط را گوش کنید .

جھت گوش دادن بھ صدای محیط برای مدت زمان 60 ثانیھ متن زیر را بھ سیستم ارسال می کنیم :

**رمز ورود VC\***

بعد از ار سال این متن به سیستم بعداز چند ثانیه سیستم با شما تماس می گوش کنید.بعد از مدت زمان 60 ثانیه سیستم ار تباط ر اقطع می کند . جھت مشاھده شماره ھای داخل حافظھ ھای GSM, SMS متن زیر را بھ سیستم ارسال می کنیم: جھت مشاھده شماره ھای داخل حافظھ مربوط بھ تریگر اول تاچھارم یا حافظھ A :

**رمز ورودCA\***

بھمین صورت جھت مشاھده شماره ھای داخل حافظھ مربوط بھ تریگر پنجم تا دھم از CB استفاده می کنیم :

0000CB \*:مثال

جھت مشاھده وضعیت تریگر ھای ورودی ( کدام تریگر وصل مانده و کدام تریگر قطع ا ست ؟) بدین صورت عمل می کنیم :

**رمز ورود CT\***

یک SMS حاوی وضعیت تریگر ھای ورودی بصورت on یا وصل و off یا قطع دریافت خواھید کرد .

**-7 جھت مشاھده میزان آنتن دھی سیستم متن مورد نظر را ارسال می کنیم :** 

رمز ورودAN\*

با ارسال این متن سیستم با یک SMS حاوی عدد بین 1 تا 30 بھ ما پاسخ می دھد کھ میزان آنتن دھی را مشخص می کند.

# **-8 تنظیم تریگر لحظھ ای یا دائمی (تحریک سطحی یا لبھ ) :**

سیستم بھ صورت 2 وضعیت ALL و MOM قابل برنامھ ریزی بصورتی کھ اگر در وضعیت ALL باشد بھ ھنگام تحریک سیستم حتی با قطع تریگر ورودی سیستم با تمامی شماره ھای داخل حافظھ تماس می گیرد و درصورتی کھ در حالت MOM باشد سیستم تازمانی کھ تحریک ورودی ادامھ دارد با شماره ھا تماس می گیرد و بعد از قطع تریگر ورودی شماره گیری متوقف می شود. البتھ در ھر 2 صورت اگر سیستم یک دور شماره ھا را تا آخرین شماره گرفت و باز تریگر قطع نشده باشد ، تا زمانی کھ تریگر یکبار دیگر قطع و وصل نشود اقدام بھ شماره گیری نخواھد کرد . برای تنظیم این حالت این متن SMS را بھ سیستم ارسال می کنیم:

- **جھت تنظیم بھ صورتALL A رمز ورود AM\***
- **جھت تنظیم بھ صورتMOM M رمز ورود AM\***

**-9 جھت مشاھده میزان شارژ سیم کارت بصورت زیر عمل می کنیم :**

**ایرانسل : 1#\*140\*07 رمز ورود CH\***

**1#\*140\*123407CH \*: مثال**

**ھمراه اول : 11#\*140\*08 رمز ورود CH\***

**11#\*140\*123408CH \*: مثال**

**جھت شارژ سیستم :** 

**ایرانسل : #شارژ ایرانسل 16 رقمی \*140\*22 رمز ورود CH\* 1234456890123456#\*140\*123422CH \*: مثال ھمراه اول : #شارژھمراه اول 13 رقمی #\*140\*20 رمز ورود CH\* 1234567890123#\*140\*123420CH \*: مثال #شارژھمراه اول 15 رقمی #\*140\*22 رمز ورود CH\* 123456789012345#\*140\*123422CH \*: مثال جھت ری ست کردن سیستم از راه دور بصورت زیر عمل می کنیم : رمز ورود RS\* جھت دریافت میزان دمای محیط متن : رمز ورود CC\*** را ارسال می کنیم کھ یک SMS حاوی دمای محیط برای ما ارسال می شود . **جھت تنظیم دمای حد پایین و دمای حد بالای سیستم متن :**  دمای حد بالا + دمای حد پایین +رمز ورود+TP\* تعریف دمای حد پایین 15 درجھ و دمای حد بالای 68 درجھ 00001568TP \*:مثال **(سیستم بلافاصلھ بعد از اینکھ دما ی محیط بیشتر از دمای حدبالایی و یا کمتر از دمای حد پایینی شود بھ شماره ھای داخل حافظھ SB اس ام اس ارسال می کند .)**  جلوگیری از تماس با نفرات بعدی بھنگام تماس سیستم با یکی از افراد: درصورتی که بعد از تماس با یکی از افراد با یک SMS با متن زیر به سیستم ارسال کنید سیستم شماره گیری ومتوقف کرده و با قطع و وصل شدن مجدد تریگر به حالت عادی خود باز می گردد : رمز ورود OK\*

**خلاصھ برنامھ ریزی :**

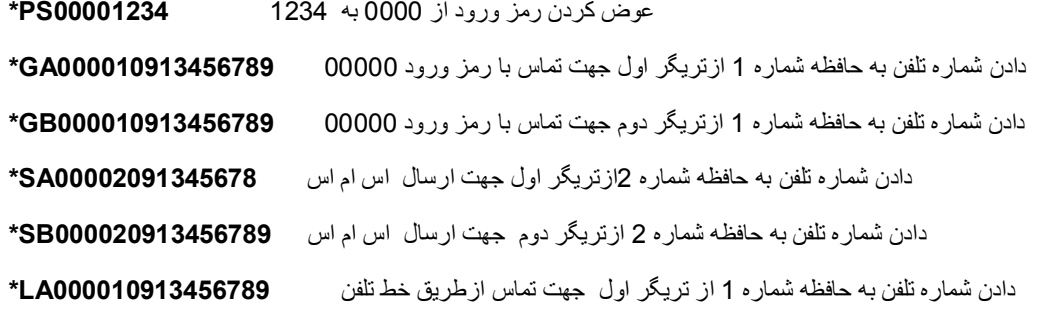

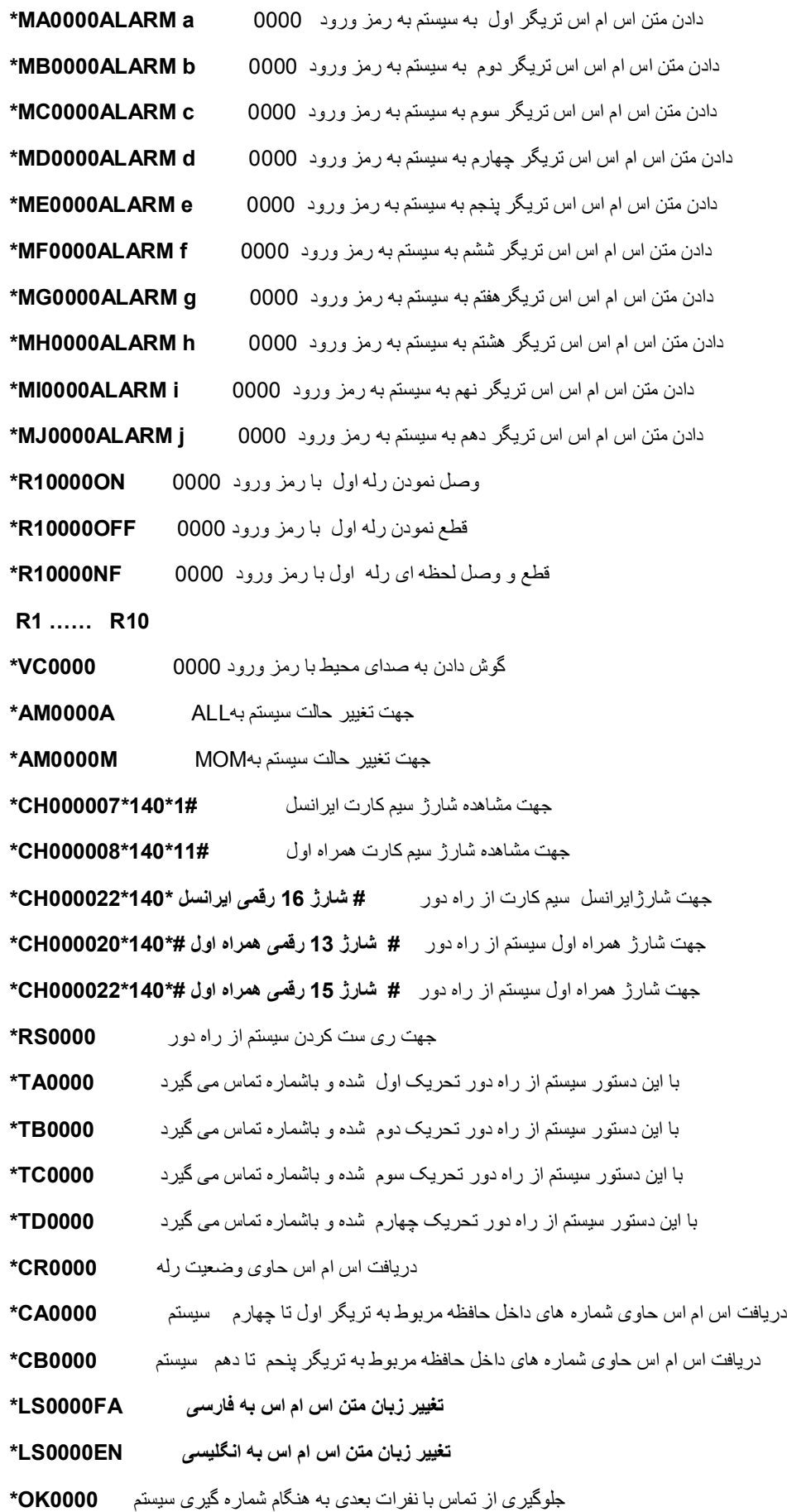